1

# Tracking Obyek Menggunakan Metode Counterpropagation

Putri Mahanani R<sup>1</sup>, Fernando Ardilla S, ST.<sup>2</sup>, Setiawardhana S.Kom<sup>3</sup> <sup>1</sup>Mahasiswa Jurusan Teknik Informatika, <sup>2</sup>Dosen Teknik Informatika , <sup>3</sup>Dosen Teknik Informatika Jurusan Teknik Informatika Politeknik Elektronika Negeri Surabaya Institut Teknologi Sepuluh Nopember Kampus ITS Sukolilo, Surabaya 60111, Indonesia Tel: +62(31) 594 7280; Fax: +62(31) 594 6114

*Abstract*—Tracking obyek erat kaitannya dengan sistem pengontrolan. Dalam proyek akhir ini, akan dibuat sebuah sistem yang mampu melakukan penjejakan terhadap sebuah obyek dengan memanfaatkan teknik Image Processing. Sistem menggunakan kamera wireless yang digunakan untuk mendapatkan gambar obyek. Untuk penjejakan, metode yang digunakan adalah metode Jaringan Syaraf Tiruan Counter Propagation Network (CPN), karena metode ini dapat melakukan proses iterasi, pelatihan dan respon lebih cepat. Sehingga diharapkan sistem yang dibuat menjadi sebuah aplikasi yang mampu melakukan pengontrolan terhadap suatu obyek dengan baik.

*Index Terms*—Tracking Obyek, Counterpropagation (CPN), Image Processing, Deteksi Obyek, Jaringan Syaraf Tiruan

# I. PENDAHULUAN

T racking Obyek merupakan sebuah aplikasi yang digunakan untuk melakukan penjejakan terhadap sebuah racking Obyek merupakan sebuah aplikasi yang diobyek, sehingga pergerakan obyek dapat dideteksi. Sistem penjejakan obyek merupakan bagian dari sistem kontrol dan keamanan. Dalam pemanfaatannya, sistem tracking obyek sering digunakan dalam bidang robotika, game, maupun keamanan gedung. Dalam bidang keamanan, tracking obyek banyak digunakan untuk sistem pengamanan dalam sebuah gedung seperti rumah, museum, maupun tempat-tempat penting lainnya. Salah satu contoh adalah penggunaan kamera CCTV di sebuah lobby hotel yang berfungsi untuk mengawasi pergerakan setiap tamu yang masuk dan mengantisipasi adanya orang yang bertindak mencurigakan. Sistem keamanan merupakan standarisasi yang harus diterapkan sebagai fasilitas keamanan dan kenyamanan setiap orang.

Sistem kontrol yang banyak dibuat dalam memenuhi kebutuhan keamanan, pada umumnya menggunakan kamera CCTV ataupun webCam. [Zahir Arsya, 2006] dalam tugas akhirnya telah membuat suatu Sistem Moving Detection dan Image Stabilizer pada Sistem Pengaman Lingkungan Menggunakan Kamera, yaitu penggunaan kamera untuk mendeteksi pergerakan di lingkungan. Dalam hal ini, penulis menggunakan WebCam sebagai pendeteksinya. [Riyanto Sigit, 2007] mengembangkan sistem pengenalan ekspresi wajah secara real time, yaitu menggunakan transformasi proyeksi untuk mengatasi posisi wajah yang miring dan menggunakan jaringan syaraf tiruan untuk mengenali ekspresi wajah. Dalam pembuatan proyek akhir kami, dibuat sebuah aplikasi Tracking obyek menggunakan kamera wireless, sehingga sistem dapat dikontrol melalui sebuah jaringan wireless. Kamera akan dikoneksikan melalui sebuah komputer secara wireless. Sedangkan untuk menggerakkan kamera, digunakan metode Jaringan Syaraf Tiruan Counterpropagation. Obyek akan dideteksi dan dilakukan penjejakan sesuai arah pergerakannya.

Aplikasi ini dibuat dengan memanfaatkan teknik Image Processing (Pengolahan Citra). Untuk pembuatan sistem tersebut, kami menggunakan kamera wireless yang digunakan untuk mendeteksi adanya obyek. Obyek yang telah dideteksi kemudian dilakukan penjejakan, sehingga pergerakannya dapat diikuti oleh kamera. Untuk menggerakkan kamera agar dapat melakukan penjejakan terhadap obyek, kami memanfaatkan metode Jaringan Syaraf Tiruan Counterpropagation Network (CPN) karena dengan metode ini dapat melakukan proses iterasi, pelatihan dan respon lebih cepat. Hasil yang diharapkan dari pembuatan tugas akhir ini berupa sebuah aplikasi yang mampu melakukan pengontrolan terhadap sebuah benda sehingga pergerakannya dapat diketahui.

#### II. METODOLOGI

Berikut ini adalah perancangan sistem atau desain sistem yang akan dibangun :

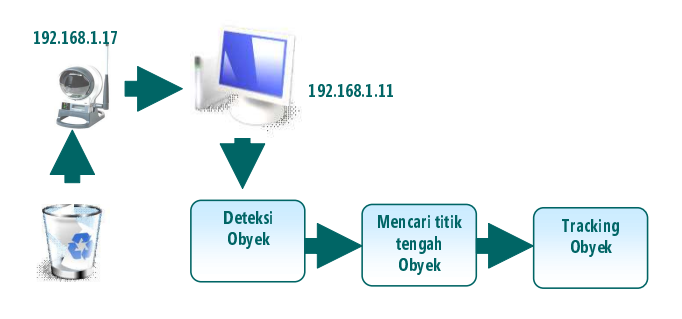

Gambar 2.1 Blok Diagram Perancangan Sistem

Gambar di atas merupakan gambar rancangan sistem yang akan dibuat. Dimulai dari capture image oleh kamera wireless, kemudian oleh komputer, image diproses sehingga obyek bisa dideteksi. Untuk dapat melakukan tracking obyek, sebelumnya dicari terlebih dahulu titik tengah obyek, sehingga

kamera dapat melakukan penjejakan berdasarkan titik tengah tersebut.

# *A. Koneksi Kamera*

Tahapan awal dalam pembuatan sistem ini adalah bagaimana mengkoneksikan kamera dengan komputer melalui jaringan wireless. Dalam tahap ini, dilakukan pengkonfigurasian IP komputer.

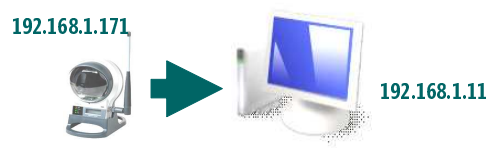

Gambar 2.2 Flowchart Pencarian titik tengah

IP kamera bersifat statis, sehingga hanya IP komputer yang harus kita konfigurasikan. Untuk dapat mengontrol kamera di visual studio, maka di gunakan API (aplication progaming interface) Wvc200.dll dan untuk melihat video menggunakan PlayerPT.ocx.

#### *B. Deteksi Obyek*

Pada awalnya, kamera akan mengambil gambar dari lingkungan di sekitar sistem. Gambar ini kemudian dikirim ke PC dalam bentuk per-frame. Begitu juga dengan PC yang akan mengolah gambar dari kamera dalam bentuk perframe. Begitu frame pertama sampai pada PC, dia akan mengolah frame tersebut untuk diambil informasinya. Untuk dapat melakukan load image dari kamera, digunakan player khusus, yaitu PlayerPT.ocx. Selanjutnya, gambar dari kamera diproses untuk mendapatkan obyek yang diinginkan dengan menggunakan deteksi warna.

#### *C. Mencari Titik Tengah Obyek*

Pada tahap ini, dilakukan pencarian terhadap titik tengah obyek.

1. Titik tengah obyek akan menentukan pergerakan kamera

2. Kamera akan menelusuri dimana letak titik tengah obyek

3. Titik tengah frame kamera harus sama dengan titik tengah obyek, sehingga obyek akan selalu berada di tengah frame.

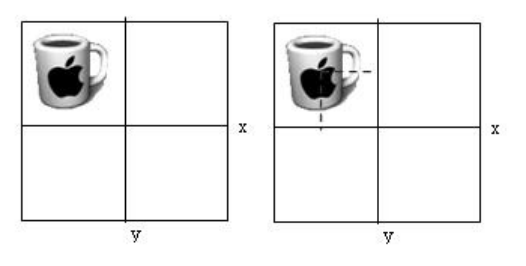

Gambar 2.3 Pencarian titik tengah obyek

Berikut ini adalah flowchart untuk menentukan titik tengah frame kamera :

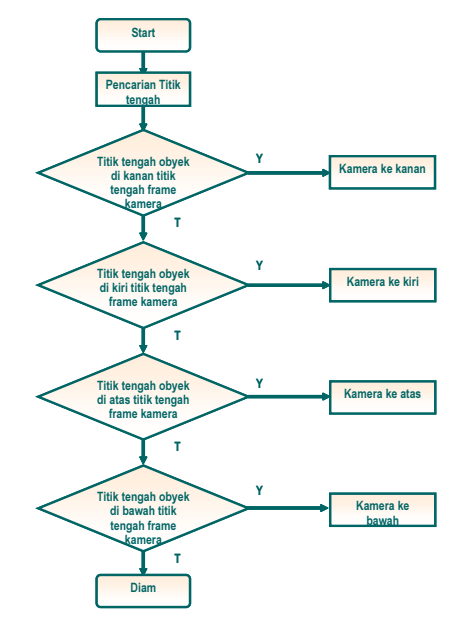

Gambar 2.4 Flowchart Pencarian titik tengah

*D. Tracking Obyek*

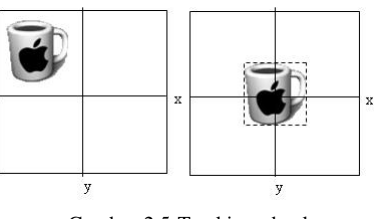

Gambar 2.5 Tracking obyek

Pada tahap ini, sistem akan melakukan penjejakan atau tracking posisi dari obyek. Penjejakan dilakukan secara berulang untuk menentukan batas atas, bawah, kanan, dan kiri dari obyek. Setelah didapatkan titik tengah obyek dan titik tengah frame dari kamera, maka kita dapat menentukan pergerakan kamera. Yaitu dengan cara membandingkan jarak antara titik pusat dari objek dengan titik pusat dari frame. Misalnya, jika diketahui titik tengah dari obyek berada di sebelah kanan titik tengah frame, maka kamera harus bergerak ke kanan untuk mendapatkan obyek yang dimaksud.

Dalam pembuatan sistem ini, kami menggunakan metode Counterpropagation untuk trackng obyeknya. Counterpropagation merupakan metode pembelajaran yang terdiri dari lapisan input, lapisan tersembunyi yang disebut Kohonen, dan sebuah lapisan output Grossberg. Lapisan yang bekerja di Kohonen pemenang-mengambil semua mode. Menurut proses pembelajarannya, counterpropagation dibagi dalam dua fase, yaitu pelatihan kohonen learning (dari input unit ke hidden unit) dan pelatihan grossberg learning (dari hidden unit ke output unit).

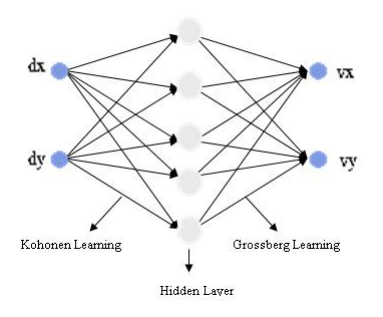

Gambar 2.6 Counterpropagation Network

Dalam operasi normal, ketika sebuah input diajukan ke jaringan, hal ini diklasifikasikan oleh lapisan dan Kohonen pemenang mengaktifkan simpul node keluaran yang sesuai dalam lapisan Grossberg. Aturan pelatihan untuk lapisan Kohonen adalah:

$$
w_{new} = w_{old} + a (x - w_{old})
$$

dimana :

- wnew adalah nilai baru yang menghubungkan dengan berat sebuah input x dengan pemenang node dari lapisan Kohonen.
- $w_{old}$  adalah the beban nilai sebelumnya.
- $\alpha$  adalah koefisien tingkat belajar yang berkurang selama proses pelatihan .

Hanya neuron menang dan tetangga-tetangganya berpartisipasi dalam pembelajaran bagi pola tertentu. Ukuran lingkungan berkurang selama proses pelatihan hingga mencapai 0. Setelah lapisan Kohonen terlatih, pelatihan dari lapisan Grossberg dimulai. Hal ini dilakukan dalam modus diawasi. Vektor input diberikan, output Kohonen didirikan, dan output Grossberg dihitung. Jika perbedaan antara output yang dikehendaki dan lapisan Grossberg output lebih besar daripada kesalahan yang dapat diterima, maka beban berubah menggunakan aturan pelatihan berikut:

 $v_{ijnew} = v_{ijold} + \beta (y_i - v_{ijold}) k_i$ 

Dimana :

- vijnew adalah nilai baru dari berat yang menghubungkan neuron Kohonen i ke neuron j dari lapisan Grossberg.
- vold adalah nilai berat sebelumnya
- ki adalah output dari neuron i Kohonen (Kohonen hanya satu neuron tidak sama dengan nol).
- $\bullet$   $\beta$  adalah pelatihan konstan yang diinisialisasi dalam 0,1 dan secara bertahap dikurangi selama pelatihan.
- yj adalah nilai yang diinginkan dari output j (istilah MeSH)

#### III. UJI COBA DAN ANALISA

# *A. Uji Coba*

Setelah dilakukan pengujian pada keseluruhan program yang telah terintegrasi didapat hasil sebagai berikut.

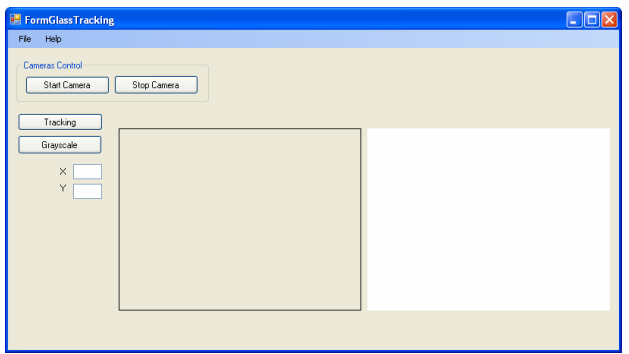

Gambar 3.1 Hasil Tampilan Form Utama

Pada saat awal program dijalankan, sistem akan menginisialisasi kamera dan menempatkan kamera pada posisi tengah.

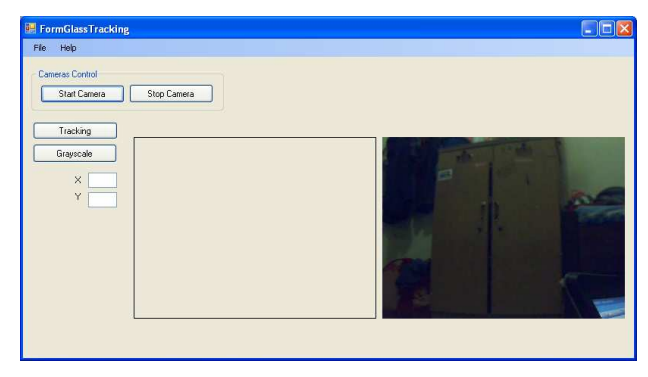

Gambar 3.2 Kamera diaktifkan

Gambar yang ditampilkan pada player, merupakan gambar dari kamera. Selanjutnya gambar ditampilkan pada picture box di samping untuk proses pengolahan gambar selanjutnya.

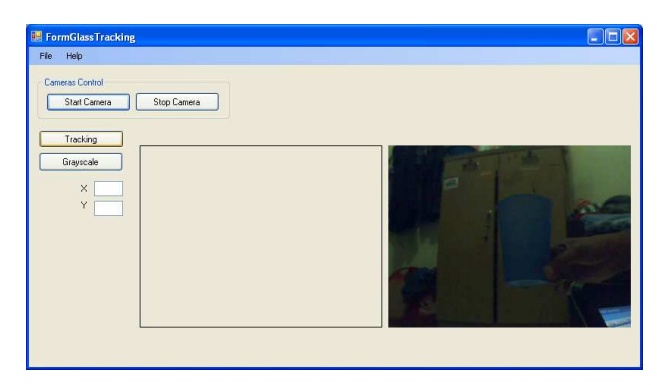

Gambar 3.3 Obyek yang dideteksi

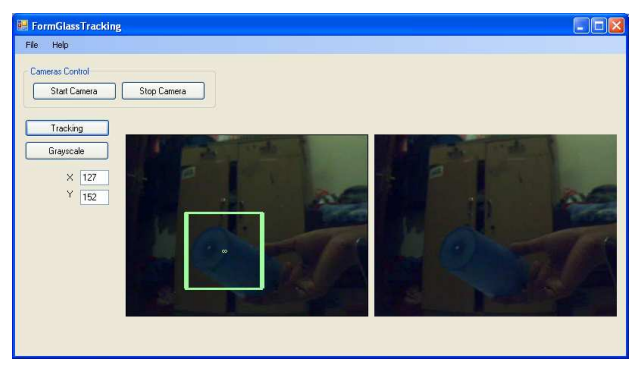

Gambar 3.4 Hasil Trackinbg Obyek

Gambar diatas merupakan hasil tracking obyek, dimana pada obyek yang dideteksi diberikan penandaan berupa kotak.

# *B. Analisa*

Analisa dilakukan dari hasil uji coba terhadap hasil keluaran dari program. Hasil analisa ini yang menentukan ketepatan program dalam melakuka penjejakan obyek. Berikut ini adalah analisa terhadap hasil uji coba yang telah dilakukan.

- Koneksi Kamera dengan Komputer Untuk menghubungkan kamera dengan komputer bisa dilakukan dengan dua cara, yaitu melalui wireless dan melalui kabel LAN. Untuk pembuatan sistem kali ini, dilakukan dengan menggunakan wireless.
- Deteksi Obyek Untuk pendeteksian obyek , berdasarkan hasil uji coba yang telah dilakukan, didapatkan bahwa obyek yang terdeteksi adalah obyek yang berwarna biru. Untuk dapat melakukan pendeteksian dengan baik, di sekitar obyek yang dideteksi harus tidak mengandung warna biru yang sesuai dengan obyek yang diamati. Hal ini memudahkan bagi sistem untuk mengenali obyek tersebut.
- Tracking Obyek Tracking obyek disini brarti obyek yang dideteksi sebagai obyek yang diamati, akan dilakukan penjejakan . Untuk obyek yang dideteksi ditandai dengan sebuah kotak yang menunjukkan area obyek yang terdeteksi. Selanjutnya pergerakan obyek akan terdeteksi dengan penanda tersebut.

# IV. KESIMPULAN

- Kamera mampu dikoneksikan secara wireless dengan komputer dan dapat diakses oleh lebih dari 1 komputer.
- Sistem akan mendeteksi obyek berdasarkan warna biru. Sedangkan background atau lingkungan yang berada di sekitarnya harus tidak terdapat warna yang sama dengan obyek yang diamati
- Terdapat delay pada saat obyek ditampilkan di dalam picture box, sehingga gambar yang ditampilkan terlihat lambat.

# V. DAFTAR PUSTAKA

- [1] Fibriana Mandasari. 2006. "Sistem Deteksi Penempatan Barang Menggunakan Kamera", Proyek Akhir PENS ITS
- [2] <http://www.hansmichael.com/default.asp? > (Diakses 4 Desember 2009)
- [3] Cooperative Object Tracking and Event Detection with Wireless Smart Camera, < http://doi.ieeecomputersociety.org/10.1109/AVSS.2009.77> (Diakses 4 Desember 2009)
- [4] Zahir arsya, dkk, "Sistem Moving Detection dan Image Stabilizer pada Sistem Pengaman Lingkungan Menggunakan Kamera", PENS ITS
- [5] Riyanto Sigit. 2007. "Sistem Pengenalan Ekspresi Wajah Secara Real Time". PENS ITS
- [6] Kurnia Rahmadi, "Penjejakan Benda Pada Gerakan Linier Berdasarkan Warna", Jurusan Elektro Teknik Universitas Andalas, 2009

[7] Liana K N,Susilo N, Drajad M, 2008, "JARINGAN SARAF TIRUAN", Universitas Sebelas Maret

[8] Suyanto, 2008, "SOFT COMPUTING : MEM-BANGUN MESIN BER-IQ TINGGI", Informatika